# **Mcabber : client XMPP console**

- Objet : Prise en main du client de messagerie Mcabber
- Niveau requis : [débutant,](http://debian-facile.org/tag:debutant?do=showtag&tag=d%C3%A9butant) [avisé](http://debian-facile.org/tag:avise?do=showtag&tag=avis%C3%A9)
- Commentaires : Utilisation du protocole XMPP en console.
- Débutant, à savoir : [Utiliser GNU/Linux en ligne de commande, tout commence là !.](http://debian-facile.org/doc:systeme:commandes:le_debianiste_qui_papillonne)  $\ddot{\mathbf{\Theta}}$
- Suivi :
	- [à-tester](http://debian-facile.org/tag:a-tester?do=showtag&tag=%C3%A0-tester)
		- Création par **S**Thuban le 07/06/2013
		- Testé par <…> le <…>
- Commentaires sur le forum :  $ici^{(1)}$  $ici^{(1)}$  $ici^{(1)}$

### **Présentation**

[Mcabber](http://mcabber.com) est un client de messagerie instantanée pour le protocole [XMPP,](http://xmpp.org) que vous connaissez peut-être mieux sous le terme [Jabber.](http://jabberfr.org)

Il se démarque des autres par son utilisation en console, ce qui le rend d'une extrême légèreté, sans pour autant lui retirer ses fonctionnalités.

Si vous utilisez principalement la messagerie instantanée pour envoyer/recevoir des messages, et que vous n'avez pas besoin des fonctions vidéo/audio de XMPP, alors mcabber sera une solution très efficace pour vous!

### **Installation**

Accrochez vos ceintures, pour installer mcabber, il faut lancer cette commande :

```
apt-get update && apt-get install mcabber
```
│ │ │

### **Utilisation**

La fenêtre se présente divisée en deux : à gauche la liste des contacts, que l'on appellera le roster, à droite la fenêtre de discussion.

```
┌────────────────┬────────────────────────┐
 [status]
│--- Groupe 1 │ │
[a] contact@jab
[o] contact2@ja
│[_] contact3@ja │ │
│ │ │
```
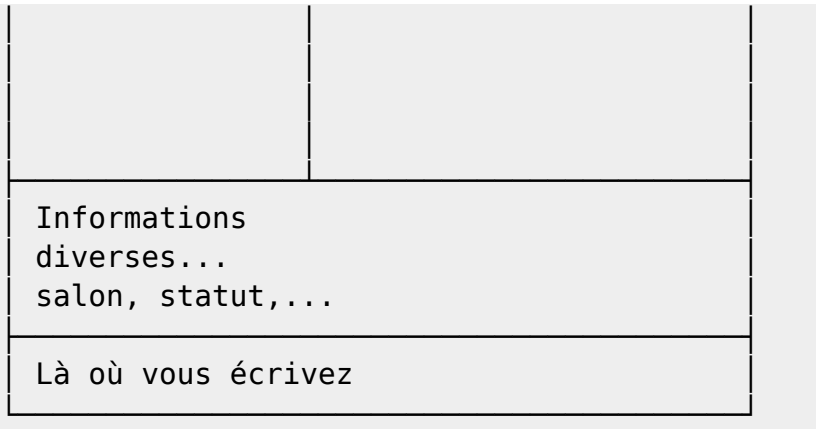

Dans le roster, on peut connaître le statut des contacts d'après le symbole entre [ ]. Voici leurs signification :

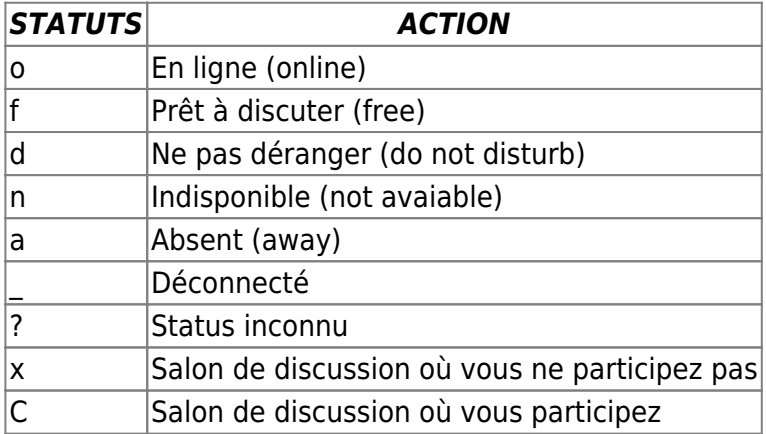

Il existe un contact particulier : [status]. Ce dernier vous donne toutes les indications de mcabber, lorsque vous demandez de l'aide avec /help par exemple…

Pour sélectionner un contact à qui parler, vous pouvez vous déplacer dans le roster avec les touches PgPrec ou  $\uparrow$  ou Page↑ et PgSuiv ou  $\downarrow$  ou Page↓

Pour voir les anciens messages, on peut se déplacer dans l'historique avec Ctrl+P et Ctrl+N Pour écrire à un contact, tapez simplement votre message puis  $\leftarrow$  Entrée

Enfin, sachez que mcabber donne accès à de nombreuses fonctionnalités via des commandes commençant par un /. Rassurez-vous, pas besoin de toutes les retenir! Il suffira de taper /help pour avoir une liste des commandes disponibles. Ensuite, taper /help commande vous donnera des explications sur l'utilisation de cette commande. Par exemple, si on tape /help move, on obtient dans le contact [status]

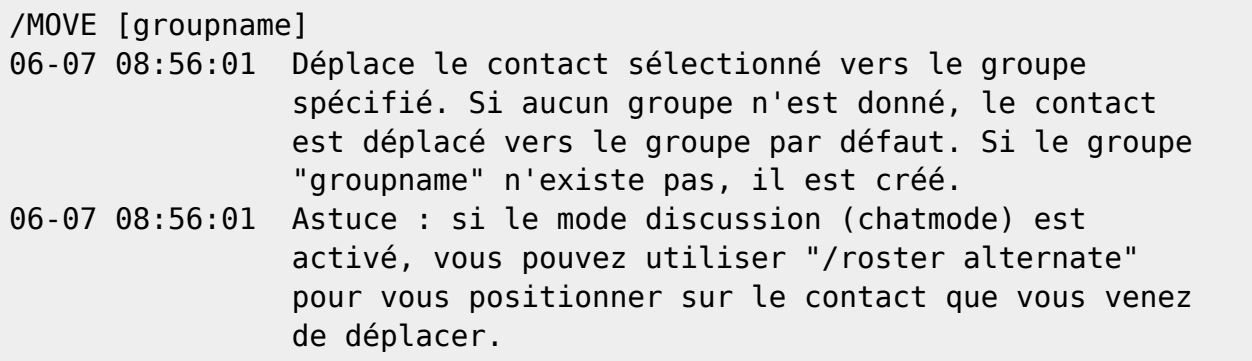

Voyons quelques-unes de ces commandes les plus utiles.

Astuce : Tapez Tab ≒ et la commande sera auto-complétée.

#### **Commande /add**

Cette commande permet d'ajouter un contact.

```
/add contact@jabber.ru Surnom
```
#### **Commande /authorization**

Cette commande vous permet d'autoriser un contact à vous voir ou non, demander son statut…

Sélectionnez un contact, puis selon ce que vous voulez :

```
/authorization allow
/authorization cancel
/authorization request
```
Plus de détails en lançant cette commande /help authorization

#### **Commande /buffer**

Cette commande vous permet de manipuler l'historique du texte tapé. Par exemple pour chercher du texte :

/buffer search\_backward textecherché

Pour enregistrer dans un fichier l'historique :

/buffer save nom\_du\_fichier

Toujours plus de détails avec /help buffer

#### **Commande /del**

Supprimer un contact. Et oui, c'est brutal aussi mcabber! :)

#### **Commande /move**

Cette commande permet de déplacer le contact sélectionné dans un groupe. Un groupe inexistant sera alors créé.

/move Salons

#### **Commande /room**

Cette commande permet de gérer les salons. Elle contient de très nombreuses fonctionnalités, je vous conseille donc de taper \help room. Voici quelques exemples :

Rejoindre un salon (pseudo et motdepasse facultatifs):

/room join salon@jabberfr.org pseudo motdepasse

Ajouter aux marques-page et rejoindre automatiquement le salon sélectionné :

/room bookmark +autojoin

### **Configuration**

La configuration de mcabber se réalise dans le fichier ~/.mcabberrc. Copions le fichier exemple fourni avec debian :

```
gunzip -c /usr/share/doc/mcabber/examples/mcabberrc.example.gz >
~/.mcabberrc
```
On se retrouve avec un fichier contenant la configuration par défaut. Remarquez qu'il est très bien commenté. Nous détaillerons ici les options essentielles, mais vous pouvez peaufiner la configuration de vous-même.

#### **Compte et mot de passe.**

Pour définir son compte et mot de passe jabber :

```
# Please provide your Jabber (XMPP) identifier:
set jid = moua@jabber.fr
set password = supermegamotdepasse
```
#### **Multi-compte**

J'ai plusieurs compte moi! Comment je fais?

Pas de panique! Il va juste falloir créer un fichier de configuration par compte. Par exemple : ~/.mcabberrcjabberfr et ~/.mcabberrcgmail.

Dans chacun d'entre eux vous préciser vos identifiants/mots de passe relatifs au compte. Et maintenant, pour utiliser le compte gmail, vous lancez la commande :

mcabber -f ~/.mcabberrc\_gmail

L'option -f permet simplement de préciser à mcabber quel fichier de configuration utiliser.

#### **Pseudonyme**

Pour avoir son bon pseudonyme dans les salons :

```
# the jid variable can be used.
set nickname = "MonPseudoQuiDechire"
```
#### **Interface dans la langue de Victor Hugo**

set lang = fr

#### **Correction orthographique et encodage**

Pour n'avoir aucun soucis d'affichage des caractères, on préférera l'UTF-8 :

set spell enable =  $1$ set spell\_lang = fr\_FR set spell encoding =  $UTF-8$ 

#### **Qui afficher dans le roster?**

On peut choisir le statut des contacts à afficher dans le roster. Par exemple, je ne veux afficher que les contacts en lignes o, et disponibles pour discuter f :

set roster display filter = of

Rappelons la signification de ces lettres :

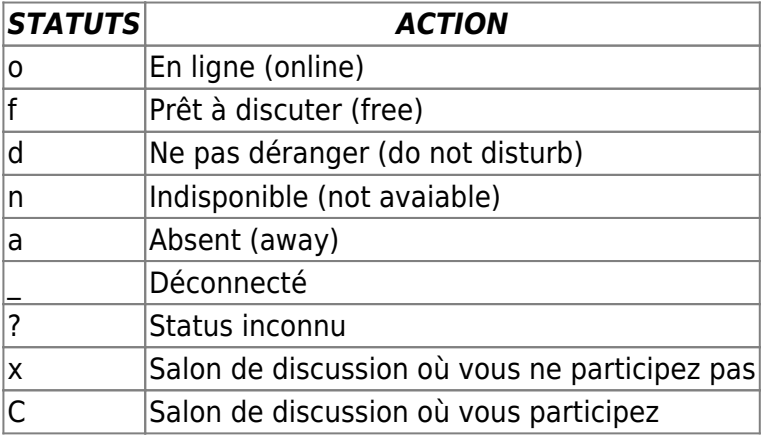

#### **Enregistrement des discussions**

```
set logging = 1set load logs = 1set logging dir = ~/.mcabber/histo/
set logging ignore status = 1
```
#### **Modules**

Mcabber peut être étendu par des [modules.](http://wiki.mcabber.com/index.php/Modules) Pour préciser le répertoire où ils sont enregistrés :

```
set modules dir = /usr/lib/mcabber/
```
Pour charger un module:

module load nomdumodule

#### **Temps avant d'être considéré "parti"**

Changez le temps avant que votre statut soit automatiquement "away"

set autoaway  $= 180$ 

#### **Changer les messages de statut**

```
set message avail = Disponible
set message free = Prêt à discuter
set message dnd = Occupé à autre chose
set message notavail = Indisponible
set message_away = Parti
```
#### **Auto-complétition des pseudos**

Vous pouvez déja profiter de l'auto-complétition avec la touche Tab ⇆. Mais mcabber vous donne la possibilité d'avoir l'auto-complétition pour les pseudos des personnes dans un salon!

Décommentez cette ligne dans le .mcabberrc :

```
set muc completion suffix = ": "
```
Maintenant, pour profiter de cette fonction, tapez "smo:" puis Tab ≒ et mcabber remplacera par "smolski" . (sous réserve qu'un dénommé smolski soit présent dans le salon) :)

#### **Fond transparent**

Pour que le fond de mcabber soit transparent, précisez ceci dans les couleurs :

 $set$  color background  $=$  default

#### **Définir ses propres commandes**

Vous pouvez vous créer vos propres raccourcis en indiquant vos commandes. Par exemple :

alias me = say /me

#### **Raccourcis clavier**

Définissez vos propres raccourcis claviers avec bind keycode action. Pour connaître le code d'une touche ou combinaison de touche, tapez la simplement dans mcabber. Si elle n'est attribuée à aucun raccourci, alors le code correspondant apparaîtra dans la barre de status. Quelques exemples :

```
# F5 (269) affiche/cache les contacts déconnectés
bind 269 = roster toggle_offline
# F12 (276) affiche/cache le roster
bind 276 = roster toggle
# alt-shift-k Monte dans le roster
bind M75 = roster up
# alt-shift-j descend dans le roster
bind M74 = roster down
```
#### **Gestion des évènements**

Lorsqu'un évènement survient (connexion d'un contact, nouveau message), mcabber peut lancer un script quelconque. Pour cela, on ajoute cette option :

```
set events command = \sim/.mcabber/eventcmd
```
C'est donc le script eventcmd placé dans ~/.mcabber qui sera exécuté. Un exemple de ce script est situé ici : /usr/share/doc/mcabber/examples/contrib/events/eventcmd.

Cette solution est très pratique pour avoir des notifications par exemple.

#### **Raccourcis d'urls**

Le principe est le même qu'au paragraphe précédent : lorsqu'un message est reçu, on lance un script. Ce dernier est situé ici :

/usr/share/doc/mcabber/examples/contrib/events/eventcmd.pastebin.

#### **Lancer une commande à un moment donné (hooks)**

Le système de "hooks" permet de lancer une action lorsqu'un évènement survient.

Pour lancer une commande lorsque vous vous connectez, par exemple mettre votre statut à "ne pas déranger":

set hook-post-connect = status dnd

Et lorsque vous vous déconnectez, pour dire au-revoir à foo@bar :

set hook-pre-disconnect = say to foo@bar Goodbye!

#### **Gérer mcabber à distance**

Sans être dans la fenêtre de mcabber, vous pouvez quand même le contrôler. Cela peut être utile sur un serveur éventuellement. Utilisez alors le système de "fifo" :

set fifo\_name =  $\sim$ /.mcabber/mcabber.fifo set fifo hide commands =  $0$ set fifo ignore =  $0$ 

Et envoyez ensuite vos commandes dans le fichier fifo echo commande » ~/.mcabber/mcabber.fifo

Par exemple, pour changer votre status en "Occupé : En train de réviser":

echo "status dnd En train de réviser" >> ~/.mcabber/mcabber.fifo

### **IRC**

Non, mcabber n'est pas un client IRC. Cependant, certains serveurs jabbers proposent des passerelles vers le protocole IRC. Si votre adresse jabber le permet, alors vous pouvez rejoindre un salon de cette façon :

/room join #salon%irc.freenode.net@irc.jabberfr.org

Décomposons cette ligne : - /room join : commande mcabber pour rejoindre un salon - #salon : nom du salon IRC - %irc.freenode.net : le serveur IRC est sur irc.freenode.net. Il est important d'utiliser un % (spécifique à jabber) - @irc.jabberfr.org : C'est la passerelle IRC de votre compte jabber. L'exemple utilise celui de jabberfr:

Des informations sur le transport sont [disponibles ici](http://wiki.jabberfr.org/w/index.php?title=index.php&title=Passerelles#Comment_utiliser_la_passerelle_IRC.E2.80.AF.3F)

Oui mais problème, sur IRC, on utilise des commandes du type "/commande". Comment faire pour que mcabber ne croit pas que c'est une commande pour lui?

Tout bêtement, il faut ajouter devant /say. Par exemple :

/say /me

Ou encore

/say /nick monnouveaupseudo

Ajouter des alias dans le fichier de configuration de mcabber s'avère alors très utile.

#### **Identification sur IRC**

```
Vous pouvez rajouter un alias dans ~/.mcabberrc :
```
alias ircidentify = say to NickServ%irc.freenode.net@irc.jabberfr.org identify VotrePseudo motDePasse

Et ensuite, n'avoir qu'à lancer la commande

/ircidentify

#### **Auto-login sur IRC**

Vous devez peut-être authentifier votre pseudo sur IRC. Il est confortable de le faire automatiquement. Pour cela, une méthode possible avec mcabber est d'utiliser le script d'évènements, avec le fifo de mcabber.

Donc assurez-vous de copier /usr/share/doc/mcabber/examples/contrib/events/eventcmd dans votre dossier ~/.mcabber.

Ensuite, modifiez ~/.mcabberrc pour activer le fifo et le script d'évènements :

```
set events command = \sim/.mcabber/eventcmd
set fifo name = \sim/.mcabber/mcabber.fifo
```
Dans le script eventcmd, en dessous la section concernant les STATUS, nous allons ajouter quelques lignes, pour vérifier lorsqu'on est connecté à la passerelle IRC, puis dans ce cas envoyer la commande d'authentification via le fifo de mcabber :

```
elif \lceil $event = "STATUS" \rceil; then
     # Buddy $arg2 status is $arg1 (_, O, I, F, D, N, A)
     #auto-identify on irc
    if [ $arg2 = "irc.jabberfr.org" ]; then
         if [ "$arg1" = "O" ]; then
             sleep 16 # pour être sûr de la connexion.
            echo "say to NickServ%irc.freenode.net@irc.jabberfr.org identify
VotrePseudo motDePasse" >> ~/.mcabber/mcabber.fifo
         fi
```
fi

fi

## **Pour aller plus loin...**

- man mcabber
- [Site officiel](http://mcabber.com)
- [Guide officiel](http://mcabber.com/files/mcabber_guide.pdf)
- [Dernière version de ce document](http://yeuxdelibad.net/Logiciel-libre/Tutoriels/Mcabber.html)

#### [1\)](#page--1-0)

N'hésitez pas à y faire part de vos remarques, succès, améliorations ou échecs !

From: <http://debian-facile.org/> - **Documentation - Wiki**

Permanent link: **<http://debian-facile.org/doc:reseau:mcabber>**

Last update: **08/09/2015 17:50**

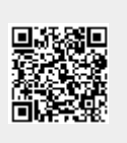